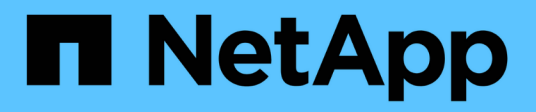

## **Stockage**

Cloud Volumes ONTAP

NetApp June 27, 2024

This PDF was generated from https://docs.netapp.com/fr-fr/test/concept-client-protocols.html on June 27, 2024. Always check docs.netapp.com for the latest.

# **Sommaire**

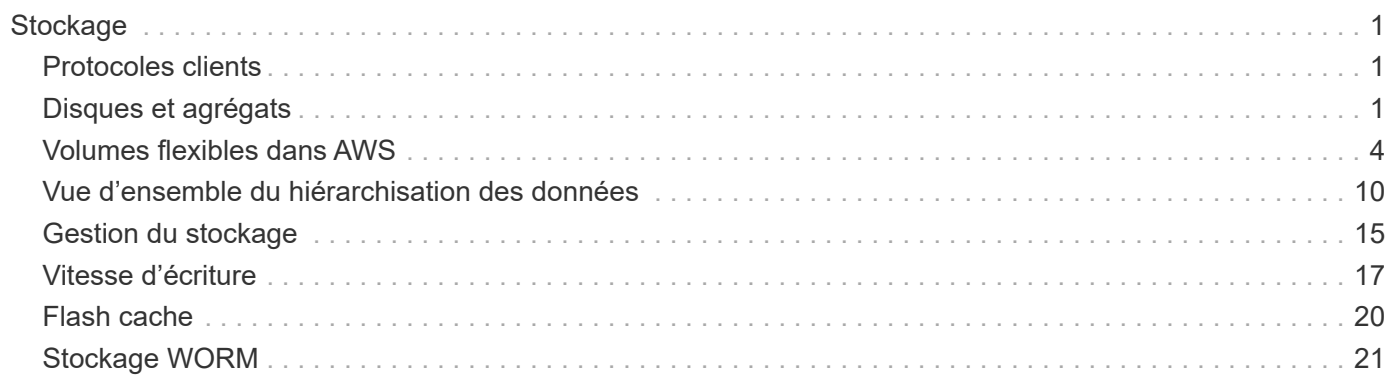

# <span id="page-2-0"></span>**Stockage**

## <span id="page-2-1"></span>**Protocoles clients**

Cloud Volumes ONTAP prend en charge les protocoles client iSCSI, NFS, SMB, NVMe-TCP et S3.

## **ISCSI**

ISCSI est un protocole de bloc capable de s'exécuter sur les réseaux Ethernet standard. La plupart des systèmes d'exploitation clients proposent un initiateur logiciel qui fonctionne sur un port Ethernet standard.

## **NFS**

NFS est le protocole d'accès classique aux fichiers pour les systèmes UNIX et LINUX. Les clients peuvent accéder aux fichiers des volumes ONTAP à l'aide des protocoles NFS v3, NFS V4 et NFS v4.1. Vous pouvez contrôler l'accès aux fichiers à l'aide d'autorisations de style UNIX, d'autorisations de style NTFS ou d'une combinaison des deux.

Les clients peuvent accéder aux mêmes fichiers à l'aide des protocoles NFS et SMB.

### **PME**

SMB est le protocole d'accès aux fichiers traditionnel pour les systèmes Windows. Les clients peuvent accéder aux fichiers des volumes ONTAP à l'aide des protocoles SMB 2.0, SMB 2.1, SMB 3.0 et SMB 3.1.1. Tout comme avec NFS, plusieurs styles d'autorisation sont pris en charge.

### **S3**

Cloud Volumes ONTAP prend en charge S3 en option pour le stockage scale-out. La prise en charge du protocole S3 permet de configurer l'accès des clients S3 aux objets contenus dans un compartiment d'une machine virtuelle de stockage (SVM).

["Fonctionnement multiprotocole S3".](https://docs.netapp.com/us-en/ontap/s3-multiprotocol/index.html#how-s3-multiprotocol-works) ["Découvrez comment configurer et gérer les services de stockage objet S3 dans ONTAP"](https://docs.netapp.com/us-en/ontap/object-storage-management/index.html).

## **NVMe-TCP**

Le protocole NVMe-TCP est pris en charge par les fournisseurs cloud si vous utilisez Cloud Volumes ONTAP version 9.12.1 ou ultérieure. BlueXP ne propose pas de fonctionnalités de gestion pour NVMe-TCP.

Pour plus d'informations sur la configuration de NVMe via ONTAP, reportez-vous à la section ["Configuration](https://docs.netapp.com/us-en/ontap/san-admin/configure-svm-nvme-task.html) [d'une VM de stockage pour NVMe".](https://docs.netapp.com/us-en/ontap/san-admin/configure-svm-nvme-task.html)

## <span id="page-2-2"></span>**Disques et agrégats**

Comprendre comment Cloud Volumes ONTAP utilise le stockage cloud pour vous aider à comprendre vos coûts de stockage.

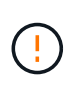

Tous les disques et agrégats doivent être créés et supprimés directement depuis BlueXP. Vous ne devez pas effectuer ces actions à partir d'un autre outil de gestion. Cela peut avoir un impact sur la stabilité du système, entraver la possibilité d'ajouter des disques à l'avenir et générer potentiellement des frais de fournisseur de cloud redondant.

## **Présentation**

Cloud Volumes ONTAP utilise le stockage du fournisseur cloud comme disques et les regroupe dans un ou plusieurs agrégats. Les agrégats fournissent du stockage à un ou plusieurs volumes.

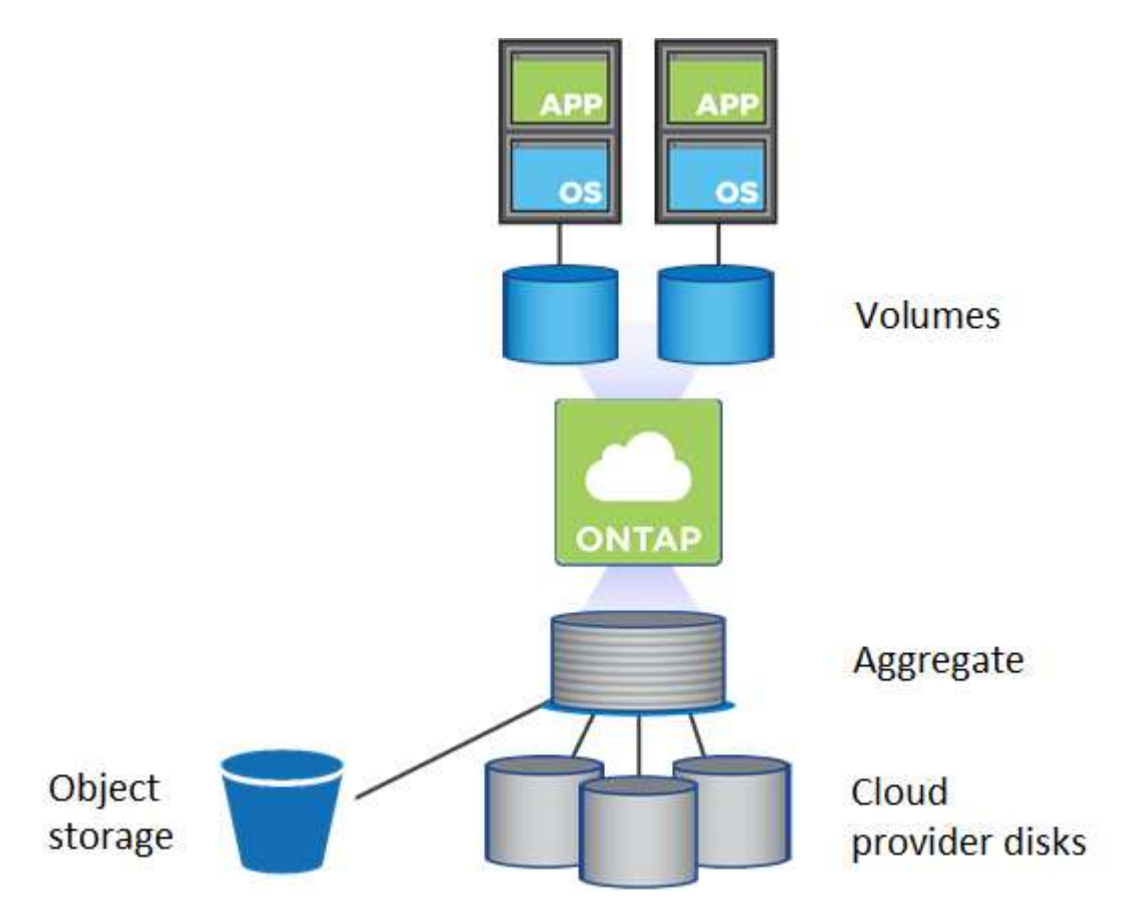

Plusieurs types de disques clouds sont pris en charge. Lorsque vous déployez Cloud Volumes ONTAP, vous choisissez le type de disque lorsque vous créez un volume et la taille de disque par défaut.

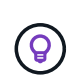

Le volume total de stockage acheté auprès d'un fournisseur cloud est la *capacité brute*. La *capacité utilisable* est inférieure car environ 12 à 14 % représente la surcharge réservée à l'utilisation de Cloud Volumes ONTAP. Par exemple, si BlueXP crée un agrégat de 500 Gio, la capacité utilisable est de 442.94 Gio.

## **Le stockage AWS**

Dans AWS, Cloud Volumes ONTAP utilise le stockage EBS pour les données utilisateur et le stockage NVMe local en tant que Flash cache sur certains types d'instances EC2.

### **Le stockage EBS**

Dans AWS, un agrégat peut contenir jusqu'à 6 disques de même taille. Cependant, si vous disposez d'une configuration prenant en charge la fonctionnalité Amazon EBS Elastic volumes, un agrégat peut contenir jusqu'à 8 disques. ["En savoir plus sur la prise en charge d'Elastic volumes"](#page-5-0).

La taille maximale de disque est de 16 Tio.

Le type de disque EBS sous-jacent peut être soit des disques SSD polyvalents (gp3 ou gp2), soit des SSD IOPS provisionnés (io1), soit des disques durs optimisés en termes de débit (st1). Vous pouvez associer un disque EBS à Amazon S3 pour ["déplacez les données inactives vers un stockage objet à faible coût"](#page-11-0).

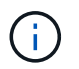

Il n'est pas recommandé de faire le Tiering des données dans le stockage objet lors de l'utilisation de disques durs à débit optimisé (st1).

### **Stockage NVMe local**

Certains types d'instances EC2 incluent le stockage NVMe local, qui est utilisé par Cloud Volumes ONTAP ["Flash cache"](#page-21-0).

- Liens connexes\*
- ["Documentation AWS : types de volume EBS"](http://docs.aws.amazon.com/AWSEC2/latest/UserGuide/EBSVolumeTypes.html)
- ["Découvrez comment choisir les types et les tailles de disques pour vos systèmes dans AWS"](https://docs.netapp.com/fr-fr/test/task-planning-your-config.html)
- ["Consultez les limites de stockage pour Cloud Volumes ONTAP dans AWS"](https://docs.netapp.com/us-en/cloud-volumes-ontap-relnotes/reference-limits-aws.html)
- ["Étude des configurations pour Cloud Volumes ONTAP prises en charge dans AWS"](http://docs.netapp.com/us-en/cloud-volumes-ontap-relnotes/reference-configs-aws.html)

### **Le stockage Azure**

Dans Azure, un agrégat peut contenir jusqu'à 12 disques de même taille. Le type de disque et la taille de disque maximale dépendent de l'utilisation d'un système à un seul nœud ou d'une paire haute disponibilité :

#### **Systèmes à un seul nœud**

Les systèmes à un seul nœud peuvent utiliser trois types de disques gérés Azure :

- *Des disques gérés SSD de premier choix* fournir des performances élevées aux charges de travail exigeantes en E/S à un coût plus élevé.
- *Des disques gérés SSD standard* assurent des performances prévisibles pour les charges de travail nécessitant un faible niveau d'IOPS.
- *Les disques gérés HDD standard* sont un bon choix si vous n'avez pas besoin d'IOPS élevées et souhaitez réduire vos coûts.

Chaque type de disque géré a une taille de disque maximale de 32 Tio.

Vous pouvez coupler un disque géré avec le stockage Azure Blob à ["déplacez les données inactives](#page-11-0) [vers un stockage objet à faible coût"](#page-11-0).

#### **Paires HA**

Les paires HAUTE DISPONIBILITÉ utilisent deux types de disques qui offrent des performances élevées pour les charges de travail exigeantes en E/S à un coût plus élevé :

- *Premium page Blobs* avec une taille de disque maximale de 8 Tio
- *Disques gérés* avec une taille de disque maximale de 32 Tio
- Liens connexes\*
- ["Documentation Microsoft Azure : types de disques gérés Azure"](https://docs.microsoft.com/en-us/azure/virtual-machines/disks-types)
- ["Documentation Microsoft Azure : présentation des objets blob de pages Azure"](https://docs.microsoft.com/en-us/azure/storage/blobs/storage-blob-pageblob-overview)
- ["Découvrez comment choisir les types et les tailles de disques pour vos systèmes dans Azure"](https://docs.netapp.com/fr-fr/test/task-planning-your-config-azure.html)
- ["Consultez les limites de stockage pour Cloud Volumes ONTAP dans Azure"](https://docs.netapp.com/us-en/cloud-volumes-ontap-relnotes/reference-limits-azure.html)

## **Stockage Google Cloud**

Dans Google Cloud, un agrégat peut contenir jusqu'à 6 disques de même taille. La taille maximale de disque est de 64 Tio.

Le type de disque peut être soit *Zonal SSD persistent disks*, *Zonal équilibré persistent disks*, soit *Zonal standard persistent disks*. Vous pouvez coupler des disques persistants avec un compartiment Google Storage vers ["déplacez les données inactives vers un stockage objet à faible coût"](#page-11-0).

- Liens connexes\*
- ["Documentation Google Cloud : options de stockage"](https://cloud.google.com/compute/docs/disks/)
- ["Consultez les limites de stockage de Cloud Volumes ONTAP dans Google Cloud"](https://docs.netapp.com/us-en/cloud-volumes-ontap-relnotes/reference-limits-gcp.html)

## **Type de RAID**

Pour chaque agrégat Cloud Volumes ONTAP, le type RAID est RAID0 (répartition). Cloud Volumes ONTAP fait appel au fournisseur cloud pour assurer la disponibilité et la durabilité des disques. Aucun autre type de RAID n'est pris en charge.

### **Disques de secours**

RAID0 ne prend pas en charge l'utilisation de disques de rechange à chaud pour assurer la redondance.

La création de disques inutilisés (disques de secours) associés à une instance Cloud Volumes ONTAP engendre des dépenses superflues et peut empêcher de provisionner de l'espace supplémentaire si nécessaire. Par conséquent, ce n'est pas recommandé.

## <span id="page-5-0"></span>**Volumes flexibles dans AWS**

La prise en charge de la fonctionnalité Amazon EBS Elastic volumes intégrée dans un agrégat Cloud Volumes ONTAP améliore les performances et la capacité, et permet à BlueXP d'augmenter automatiquement la capacité du disque sous-jacent selon les besoins.

### **Avantages**

• Croissance dynamique des disques

BlueXP peut augmenter dynamiquement la taille des disques tandis que Cloud Volumes ONTAP est en cours d'exécution et que les disques sont toujours connectés.

• Performances améliorées

Les agrégats activés avec Elastic volumes peuvent disposer de huit disques utilisés de la même manière sur deux groupes RAID. Cette configuration offre un débit plus élevé et des performances cohérentes.

• Agrégats de taille supérieure

La prise en charge de huit disques fournit une capacité totale maximale de 128 Tio. Ces limites sont supérieures à la limite de six disques et de 96 Tio pour les agrégats qui ne sont pas activés avec la fonctionnalité Elastic volumes.

Notez que les limites de capacité totale du système restent les mêmes.

["En savoir plus sur Elastic volumes d'AWS"](https://aws.amazon.com/ebs/features/)

## **Configurations compatibles**

La fonctionnalité Amazon EBS Elastic volumes est prise en charge avec des versions Cloud Volumes ONTAP spécifiques et des types de disques EBS spécifiques.

### **Version Cloud Volumes ONTAP**

La fonction Elastic volumes est prise en charge avec les systèmes *New* Cloud Volumes ONTAP créés à partir de la version 9.11.0 ou ultérieure. Cette fonction est *non* prise en charge avec les systèmes Cloud Volumes ONTAP existants déployés avant 9.11.0.

Par exemple, la fonctionnalité Elastic volumes n'est pas prise en charge si vous avez créé un système Cloud Volumes ONTAP 9.9.0 puis mis à niveau ce système vers la version 9.11.0. Il doit s'agir d'un nouveau système déployé à l'aide de la version 9.11.0 ou ultérieure.

### **Types de disques EBS**

La fonctionnalité Elastic volumes est automatiquement activée au niveau de l'agrégat lors de l'utilisation de disques SSD à usage général (gp3) ou de disques SSD d'IOPS provisionnés (io1). La fonctionnalité Elastic volumes n'est pas prise en charge avec les agrégats utilisant n'importe quel autre type de disque.

### **Autorisations AWS requises**

Depuis la version 3.9.19, le connecteur nécessite les autorisations suivantes pour activer et gérer la fonctionnalité Elastic volumes sur un agrégat Cloud Volumes ONTAP :

- ec2:Describvolumesmodificateurs
- ec2 : Modifier le volume

Ces autorisations sont incluses dans ["Règles fournies par NetApp"](https://docs.netapp.com/us-en/bluexp-setup-admin/reference-permissions-aws.html)

### **Fonctionnement de la prise en charge d'Elastic volumes**

Un agrégat sur lequel la fonctionnalité Elastic volumes est activée se compose d'un ou deux groupes RAID. Chaque groupe RAID dispose de quatre disques identiques de même capacité. Voici un exemple d'agrégat de 10 Tio qui contient quatre disques sur 2.5 Tio chacun :

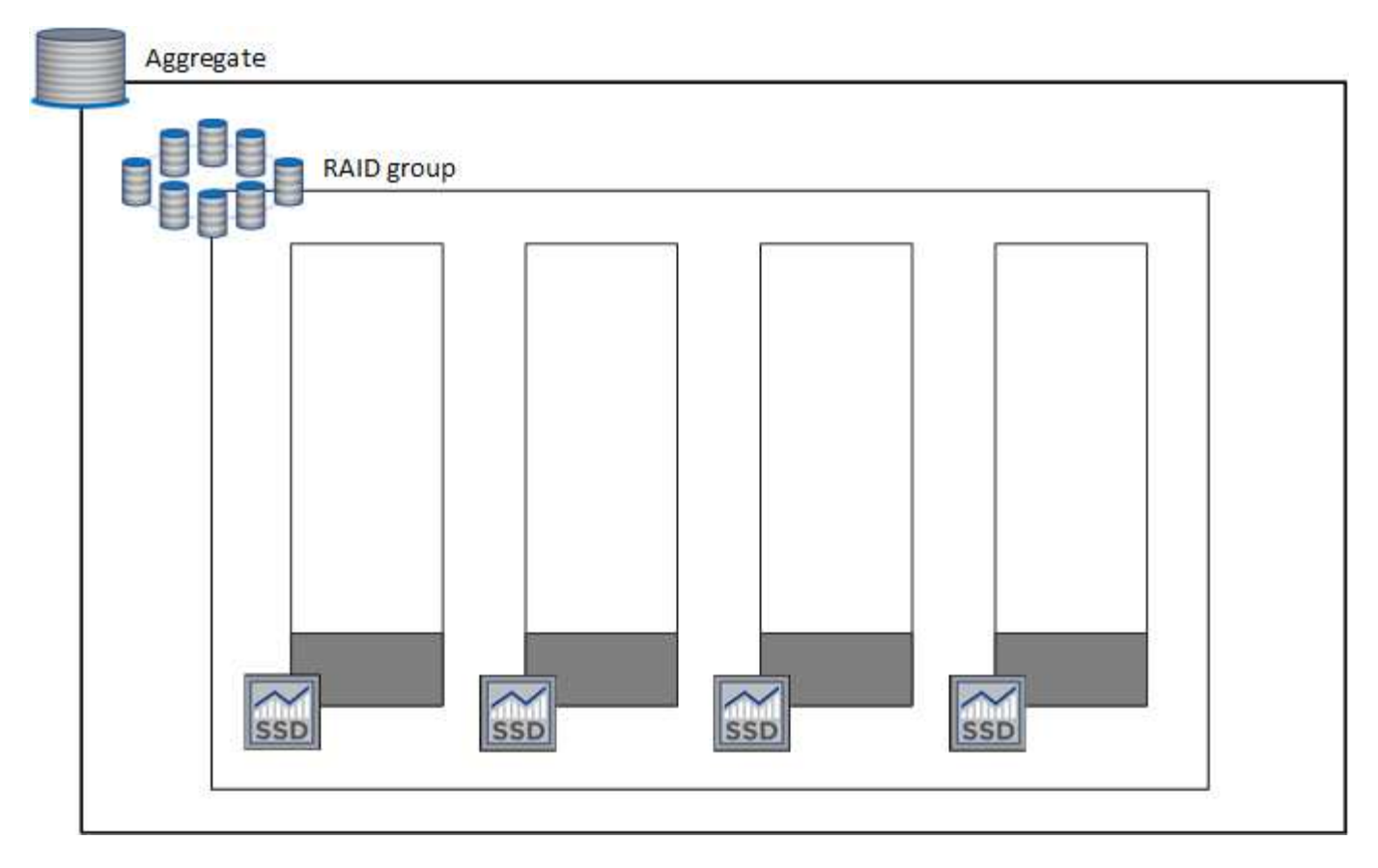

Lorsque BlueXP crée un agrégat, il commence par un groupe RAID. Si de la capacité supplémentaire est nécessaire, BlueXP augmente l'agrégat en augmentant de la même quantité la capacité de tous les disques du groupe RAID. L'augmentation de la capacité est soit un minimum de 256 Gio, soit 10 % de la taille de l'agrégat.

Par exemple, si vous avez un agrégat de 1 To, chaque disque est de 250 Gio. 10 % de la capacité de l'agrégat est de 100 Gio. Soit inférieure à 256 Gio, donc la taille de l'agrégat est augmentée de 256 Gio au minimum (ou 64 Gio pour chaque disque).

BlueXP augmente la taille des disques tandis que le système Cloud Volumes ONTAP est en cours d'exécution et que les disques sont toujours connectés. Le changement ne perturbe pas les opérations.

Si un agrégat atteint 64 Tio (ou 16 Tio sur chaque disque), BlueXP crée un second groupe RAID pour la capacité supplémentaire. Ce deuxième groupe RAID fonctionne comme le premier : il possède quatre disques ayant la même capacité et peut atteindre 64 Tio. Cela signifie qu'un agrégat peut avoir une capacité maximale de 128 Tio.

Voici un exemple d'agrégat avec deux groupes RAID. La limite de capacité a été atteinte sur le premier groupe RAID, tandis que les disques du second groupe RAID disposent d'une quantité importante d'espace disponible.

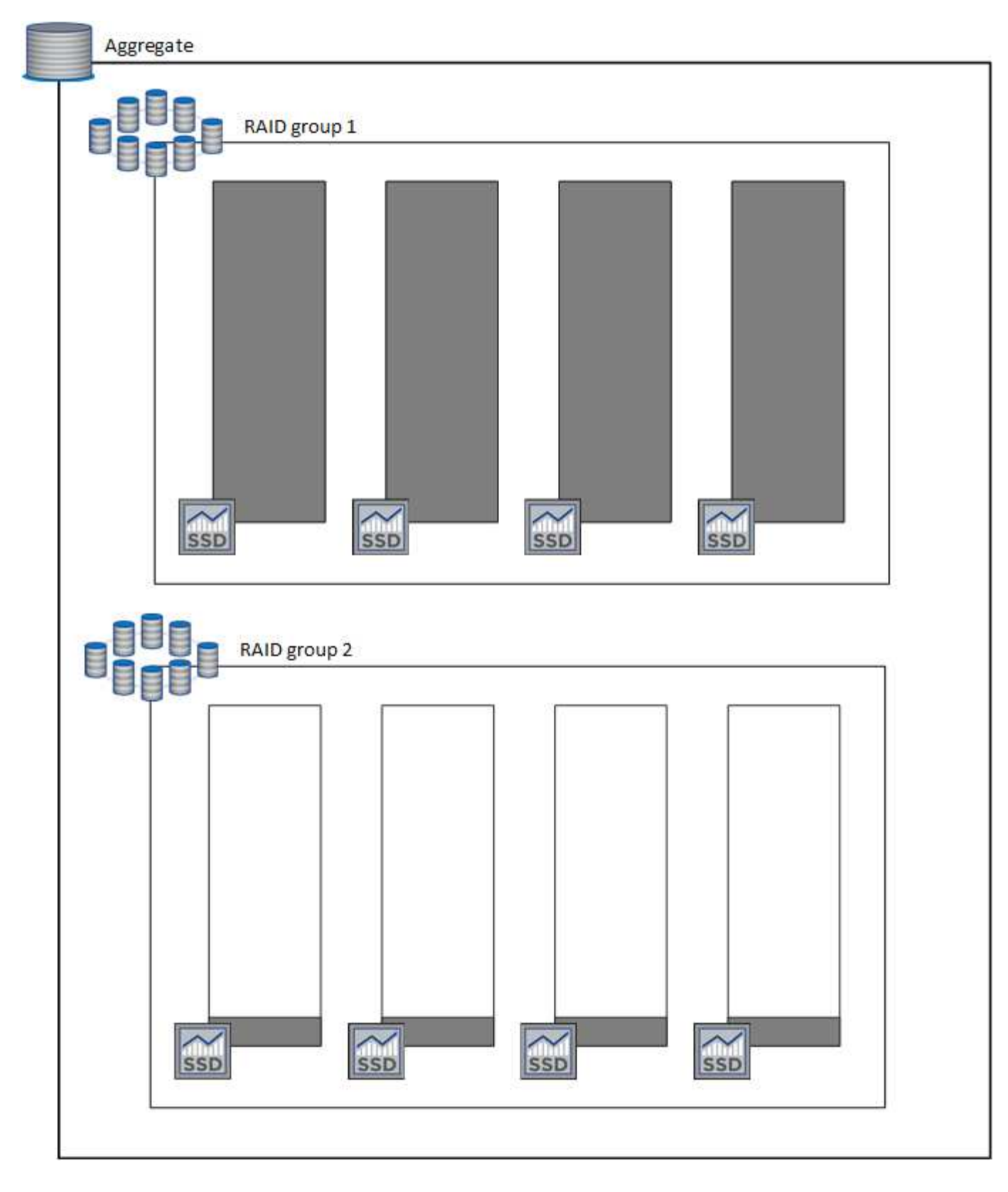

### <span id="page-8-0"></span>**Que se passe-t-il lorsque vous créez un volume**

Si vous créez un volume qui utilise des disques gp3 ou io1, BlueXP crée le volume sur un agrégat de la manière suivante :

• Si un agrégat gp3 ou io1 est déjà activé avec Elastic volumes, BlueXP crée le volume sur cet agrégat.

- Si plusieurs agrégats gp3 ou io1 sont activés, BlueXP crée le volume sur l'agrégat qui requiert la plus faible quantité de ressources.
- Si le système ne dispose que d'agrégats gp3 ou io1 pas activés pour les volumes Elastic, le volume est créé sur cet agrégat.

Bien que ce scénario soit peu probable, il est possible dans deux cas :

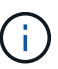

- La fonctionnalité Elastic volumes est explicitement désactivée lors de la création d'un agrégat à partir de l'API.
- Vous avez créé un nouveau système Cloud Volumes ONTAP depuis l'interface utilisateur. Dans ce cas, la fonctionnalité Elastic volumes est désactivée sur l'agrégat initial. Révision [Limites](#page-9-0) ci-dessous pour en savoir plus.
- Si aucun agrégat n'a la capacité suffisante, BlueXP crée l'agrégat avec les volumes Elastic activés, puis crée le volume sur cet nouvel agrégat.

La taille de l'agrégat dépend de la taille du volume demandée et d'une capacité supplémentaire de 10 %.

### **Mode de gestion de la capacité**

Le mode de gestion de la capacité pour un connecteur fonctionne avec les volumes Elastic comme il fonctionne avec d'autres types d'agrégats :

- Lorsque le mode automatique est activé (il s'agit du paramètre par défaut), BlueXP augmente automatiquement la taille des agrégats si vous avez besoin de capacité supplémentaire.
- Si vous changez le mode de gestion de la capacité en mode Manuel, BlueXP vous demande d'obtenir votre autorisation pour acquérir de la capacité supplémentaire.

["En savoir plus sur le mode gestion de la capacité".](#page-16-0)

### <span id="page-9-0"></span>**Limites**

L'augmentation de la taille d'un agrégat peut prendre jusqu'à 6 heures. Pendant ce temps, BlueXP ne peut pas demander de capacité supplémentaire pour cet agrégat.

### **Fonctionnement avec Elastic volumes**

Vous pouvez utiliser Elastic volumes dans BlueXP comme suit :

• Créez un nouveau système sur lequel les volumes élastiques sont activés sur l'agrégat initial lors de l'utilisation de disques gp3 ou io1

### ["Découvrez comment créer un système Cloud Volumes ONTAP"](https://docs.netapp.com/fr-fr/test/task-deploying-otc-aws.html)

• Créez un nouveau volume sur un agrégat sur lequel Elastic volumes est activé

Si vous créez un volume qui utilise des disques gp3 ou io1, BlueXP crée automatiquement le volume sur un agrégat sur lequel Elastic volumes est activé. Pour plus de détails, reportez-vous à [Que se passe-t-il](#page-8-0) [lorsque vous créez un volume.](#page-8-0)

["Découvrez comment créer des volumes".](https://docs.netapp.com/fr-fr/test/task-create-volumes.html)

• Créez un nouvel agrégat pour lequel Elastic volumes est activé

Les volumes élastiques sont automatiquement activés sur les nouveaux agrégats qui utilisent des disques gp3 ou io1, tant que le système Cloud Volumes ONTAP a été créé à partir de la version 9.11.0 ou ultérieure.

Lorsque vous créez l'agrégat, BlueXP vous invite à indiquer la taille de la capacité de l'agrégat. Cette configuration est différente des autres configurations dans lesquelles vous choisissez une taille de disque et un nombre de disques.

La capture d'écran suivante montre un exemple d'un nouvel agrégat composé de disques gp3.

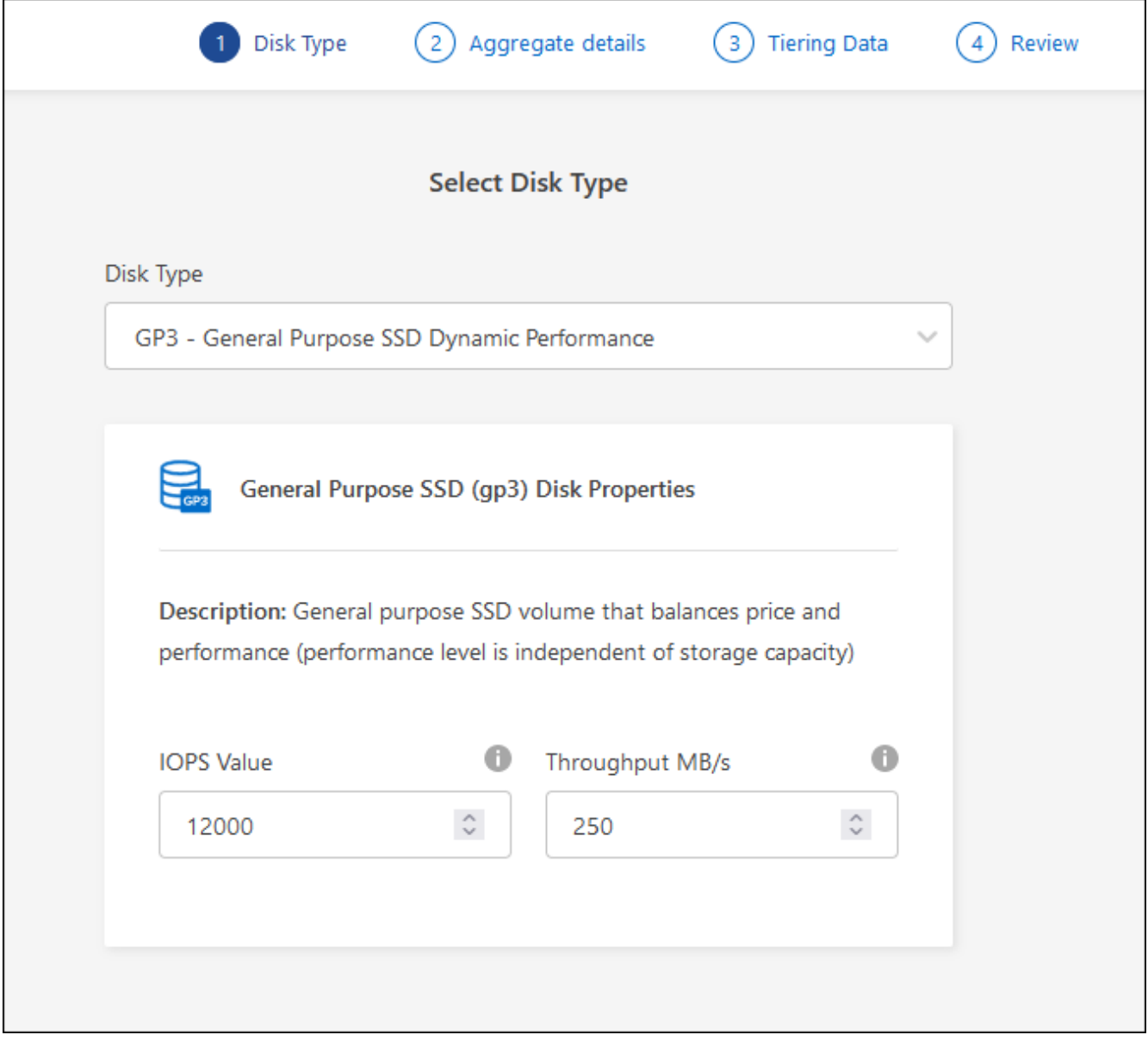

["Découvrez comment créer des agrégats"](https://docs.netapp.com/fr-fr/test/task-create-aggregates.html).

• Identifiez les agrégats pour lesquels Elastic volumes est activé

Lorsque vous accédez à la page allocation avancée, vous pouvez déterminer si la fonctionnalité Elastic volumes est activée ou non sur un agrégat. Dans l'exemple suivant, Elastic volumes est activé sur aggr1.

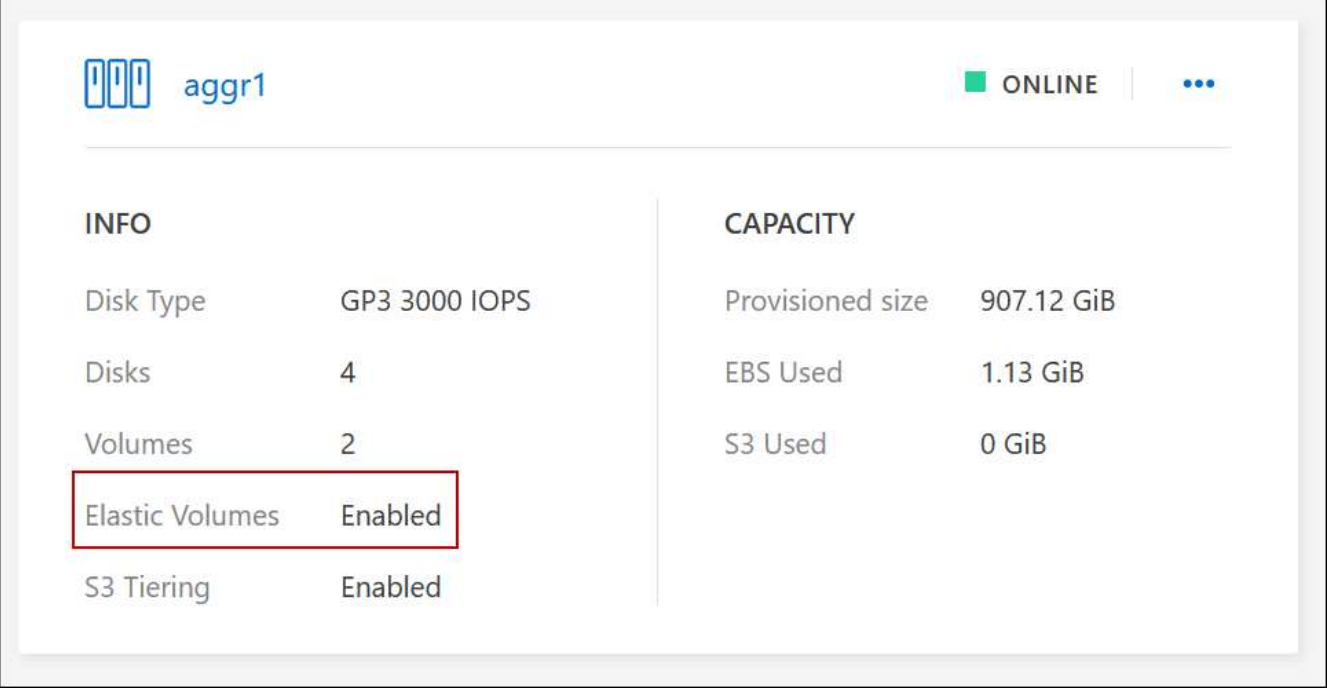

• Accroître la capacité d'un agrégat

BlueXP ajoute automatiquement de la capacité aux agrégats selon les besoins, mais vous pouvez également augmenter vous-même la capacité.

["Découvrez comment augmenter la capacité des agrégats".](https://docs.netapp.com/fr-fr/test/task-manage-aggregates.html)

• Répliquez les données dans un agrégat sur lequel Elastic volumes est activé

Si le système Cloud Volumes ONTAP de destination prend en charge les volumes Elastic, un volume de destination sera placé sur un agrégat sur lequel les volumes élastiques sont activés (tant que vous choisissez un disque gp3 ou io1).

["Découvrez comment configurer la réplication des données"](https://docs.netapp.com/us-en/bluexp-replication/task-replicating-data.html)

## <span id="page-11-0"></span>**Vue d'ensemble du hiérarchisation des données**

Réduisez vos coûts de stockage en permettant le Tiering automatisé des données inactives vers un stockage objet à faible coût. Les données actives conservent les disques SSD ou HDD haute performance, tandis que les données inactives sont envoyées vers un stockage objet à faible coût. Vous pouvez ainsi récupérer de l'espace sur votre stockage principal et réduire le stockage secondaire.

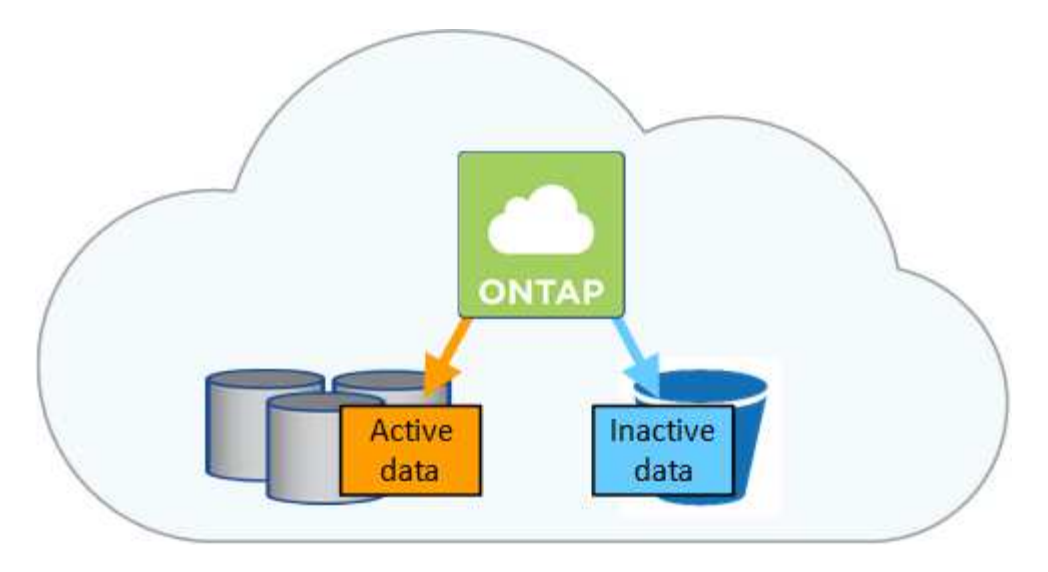

La hiérarchisation des données est optimisée par la technologie FabricPool.

Inutile d'installer une licence pour activer le Tiering des données (FabricPool).

### **Tiering des données dans AWS**

Lorsque vous activez le Tiering des données dans AWS, Cloud Volumes ONTAP utilise EBS comme Tier de performance pour les données actives et AWS S3 comme Tier de capacité pour les données inactives.

### **Tier de performance**

Le Tier de performance peut être des SSD polyvalents (gp3 ou gp2) ou des SSD IOPS provisionnés (io1).

Il n'est pas recommandé de faire le Tiering des données dans le stockage objet lors de l'utilisation de disques durs à débit optimisé (st1).

### **Des disques SSD/HDD FAS**

Un système Cloud Volumes ONTAP déplace les données inactives vers un seul compartiment S3.

BlueXP crée un compartiment S3 unique pour chaque environnement de travail et le nomme « fabric-pool- \_cluster unique ». Un compartiment S3 différent n'est pas créé pour chaque volume.

Lorsque BlueXP crée le compartiment S3, il utilise les paramètres par défaut suivants :

- Classe de stockage : standard
- Chiffrement par défaut : désactivé
- Bloquer l'accès public : bloquer tous les accès publics
- Propriété d'objet : ACL activées
- Gestion des versions de compartiment : désactivée
- Verrouillage d'objet : désactivé

#### **Classes de stockage**

La classe de stockage par défaut pour les données hiérarchisées dans AWS est *Standard*. La norme est idéale pour les données fréquemment consultées stockées dans plusieurs zones de disponibilité.

Si vous ne prévoyez pas d'accéder aux données inactives, vous pouvez réduire vos coûts de stockage en

remplaçant la classe de stockage par l'une des catégories suivantes : *Intelligent Tiering*, *One-zone Infrequent Access*, *Standard-Infrequent Access* ou *S3 Glacier Instant Retrieval*. Lorsque vous modifiez la classe de stockage, les données inactives commencent dans la classe de stockage Standard et sont transitions vers la classe de stockage que vous avez sélectionnée, si les données ne sont pas accessibles après 30 jours.

Les coûts d'accès sont plus élevés si vous accédez aux données. Prenez donc ces considérations avant de changer la classe de stockage. ["En savoir plus sur les classes de stockage Amazon S3"](https://aws.amazon.com/s3/storage-classes).

Vous pouvez sélectionner une classe de stockage lors de la création de l'environnement de travail et la modifier à tout moment après. Pour plus de détails sur la modification de la classe de stockage, voir ["Tiering des données inactives vers un stockage objet à faible coût".](https://docs.netapp.com/fr-fr/test/task-tiering.html)

La classe de stockage du Tiering des données est étendue au système - elle n'est pas par volume.

### **Tiering des données dans Azure**

Lorsque vous activez le Tiering des données dans Azure, Cloud Volumes ONTAP utilise des disques gérés Azure comme un Tier de performance pour les données actives et le stockage Azure Blob comme un Tier de capacité pour les données inactives.

### **Tier de performance**

Le Tier de performance peut être soit des disques SSD, soit des disques durs.

### **Des disques SSD/HDD FAS**

Un système Cloud Volumes ONTAP transfère les données inactives vers un seul conteneur Blob.

BlueXP crée un nouveau compte de stockage avec un conteneur pour chaque environnement de travail Cloud Volumes ONTAP. Le nom du compte de stockage est aléatoire. Un container différent n'est pas créé pour chaque volume.

BlueXP crée le compte de stockage avec les paramètres suivants :

- Tier d'accès : chaud
- Performance : standard
- Redondance : stockage redondant localement (LRS)
- Compte : StorageV2 (usage général v2)
- Transfert sécurisé requis pour les opérations d'API REST activées
- Accès à la clé du compte de stockage : activé
- Version TLS minimale : version 1.2
- Chiffrement de l'infrastructure : désactivé

### **Les niveaux d'accès au stockage**

Le niveau d'accès au stockage par défaut pour les données hiérarchisées dans Azure est le *hot* Tier. Le Tier actif est idéal pour les données fréquemment utilisées dans le Tier de capacité.

Si vous ne prévoyez pas d'accéder aux données inactives du niveau de capacité, vous pouvez réduire vos coûts de stockage en passant au niveau de stockage *cool*. Lorsque vous modifiez le Tier de stockage pour qu'il soit froid, les données inactives du Tier de capacité sont transférées directement vers le Tier de stockage utilisé.

Les coûts d'accès sont plus élevés si vous accédez aux données, prenez donc ces considérations avant de changer le Tier de stockage. ["En savoir plus sur les tiers d'accès au stockage Azure Blob".](https://docs.microsoft.com/en-us/azure/storage/blobs/storage-blob-storage-tiers)

Vous pouvez sélectionner un niveau de stockage lors de la création de l'environnement de travail et le modifier à tout moment après. Pour plus d'informations sur la modification du niveau de stockage, reportezvous à la section ["Tiering des données inactives vers un stockage objet à faible coût".](https://docs.netapp.com/fr-fr/test/task-tiering.html)

Le niveau d'accès au stockage pour le Tiering des données concerne l'ensemble du système - il ne s'agit pas de par volume.

## **Tiering des données dans Google Cloud**

Lorsque vous activez le Tiering des données dans Google Cloud, Cloud Volumes ONTAP utilise des disques persistants comme Tier de performance pour les données actives et un compartiment Google Cloud Storage comme Tier de capacité pour les données inactives.

### **Tier de performance**

Le Tier de performance peut être soit des disques persistants SSD, soit des disques persistants équilibrés, soit des disques persistants standard.

### **Des disques SSD/HDD FAS**

Un système Cloud Volumes ONTAP transfère les données inactives vers un seul compartiment de stockage Google Cloud.

BlueXP crée un compartiment pour chaque environnement de travail et le nomme Fabric-pool-*cluster unique identificateur*. Un compartiment différent n'est pas créé pour chaque volume.

Lorsque BlueXP crée le compartiment, il utilise les paramètres par défaut suivants :

- Type d'emplacement : région
- Classe de stockage : standard
- Accès public : sous réserve de listes de contrôle d'accès d'objet
- Contrôle d'accès : grain fin
- Protection : aucune
- Chiffrement des données : clé gérée par Google

### **Classes de stockage**

La classe de stockage par défaut pour les données hiérarchisées est la classe *Standard Storage*. Si les données sont rarement utilisées, vous pouvez réduire vos coûts de stockage en utilisant *Nearline Storage* ou *Coldline Storage*. Lorsque vous modifiez la classe de stockage, les données inactives se déplacent directement vers la classe que vous avez sélectionnée.

Les coûts d'accès sont plus élevés si vous accédez aux données. Prenez donc ces considérations avant de changer la classe de stockage. ["En savoir plus sur les classes de stockage pour Google Cloud Storage"](https://cloud.google.com/storage/docs/storage-classes).

Vous pouvez sélectionner un niveau de stockage lors de la création de l'environnement de travail et le modifier à tout moment après. Pour plus de détails sur la modification de la classe de stockage, voir ["Tiering des données inactives vers un stockage objet à faible coût".](https://docs.netapp.com/fr-fr/test/task-tiering.html)

La classe de stockage du Tiering des données est étendue au système - elle n'est pas par volume.

## **Tiering des données et limites de capacité**

Si vous activez le Tiering des données, la limite de capacité d'un système reste la même. La limite est répartie entre le niveau de performance et le niveau de capacité.

## **Stratégies de hiérarchisation des volumes**

Pour activer la hiérarchisation des données, vous devez sélectionner une stratégie de hiérarchisation des volumes lorsque vous créez, modifiez ou répliquez un volume. Vous pouvez sélectionner une stratégie différente pour chaque volume.

Certaines stratégies de hiérarchisation ont une période de refroidissement minimale associée, qui définit le temps pendant lequel les données utilisateur d'un volume doivent rester inactives pour que les données soient considérées comme "froides" et déplacées vers le niveau de capacité. La période de refroidissement commence lorsque les données sont écrites sur l'agrégat.

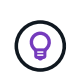

Vous pouvez modifier la période de refroidissement minimale et le seuil global par défaut de 50 % (plus d'informations sur ce point ci-dessous). ["Découvrez comment changer la période de](http://docs.netapp.com/ontap-9/topic/com.netapp.doc.dot-mgng-stor-tier-fp/GUID-AD522711-01F9-4413-A254-929EAE871EBF.html) [refroidissement"](http://docs.netapp.com/ontap-9/topic/com.netapp.doc.dot-mgng-stor-tier-fp/GUID-AD522711-01F9-4413-A254-929EAE871EBF.html) et ["découvrez comment modifier le seuil"](http://docs.netapp.com/ontap-9/topic/com.netapp.doc.dot-mgng-stor-tier-fp/GUID-8FC4BFD5-F258-4AA6-9FCB-663D42D92CAA.html).

BlueXP vous permet de choisir parmi les stratégies de hiérarchisation de volume suivantes lorsque vous créez ou modifiez un volume :

### **Snapshot uniquement**

Après avoir atteint une capacité de 50 %, Cloud Volumes ONTAP met à niveau les données utilisateur à froid des copies Snapshot qui ne sont pas associées au système de fichiers actif au niveau de la capacité. La période de refroidissement est d'environ 2 jours.

En cas de lecture, les blocs de données à froid sur le niveau de capacité deviennent chauds et sont déplacés vers le niveau de performance.

### **Tout**

Toutes les données (sans les métadonnées) sont immédiatement marquées comme inactives et hiérarchisées vers le stockage objet dès que possible. Il n'est pas nécessaire d'attendre 48 heures que les nouveaux blocs d'un volume soient inactifs. Notez que les blocs situés dans le volume avant la définition de toutes les règles exigent 48 heures pour être froids.

Si les blocs de données inactives du Tier cloud sont lus, ceux-ci restent inactives et ne sont pas réécrits sur le Tier de performance. Cette règle est disponible à partir de ONTAP 9.6.

### **Auto**

Après avoir atteint une capacité de 50 %, Cloud Volumes ONTAP met à niveau des blocs de données à froid dans un volume vers un niveau de capacité. Les données à froid comprennent non seulement des copies Snapshot, mais aussi des données utilisateur à froid provenant du système de fichiers actif. La période de refroidissement est d'environ 31 jours.

Cette stratégie est prise en charge à partir de Cloud Volumes ONTAP 9.4.

En cas de lecture aléatoire, les blocs de données à froid du niveau de capacité deviennent chauds et passent au niveau de performance. Si elles sont lues par des lectures séquentielles, telles que celles associées aux analyses d'index et d'antivirus, les blocs de données à froid restent froids et ne passent pas au niveau de performance.

### **Aucune**

Conserve les données d'un volume dans le niveau de performance, ce qui empêche leur déplacement vers le niveau de capacité.

Lorsque vous répliquez un volume, vous pouvez choisir le Tiering des données dans le stockage objet. Dans ce cas, BlueXP applique la stratégie **Backup** au volume de protection des données. Depuis Cloud Volumes ONTAP 9.6, la règle de hiérarchisation **All** remplace la règle de sauvegarde.

### **La désactivation de Cloud Volumes ONTAP a des répercussions sur la période de refroidissement**

Les blocs de données sont refroidis par des analyses de refroidissement. Durant ce processus, la température des blocs pendant lesquels leur température de bloc n'a pas été utilisée est déplacée (refroidie) vers la valeur inférieure suivante. La durée de refroidissement par défaut dépend de la règle de Tiering du volume :

- Auto : 31 jours
- Snapshot uniquement : 2 jours

Cloud Volumes ONTAP doit être en cours d'exécution pour que l'acquisition de refroidissement fonctionne. Si le Cloud Volumes ONTAP est désactivé, le refroidissement s'arrête également. Les temps de refroidissement peuvent ainsi être plus longs.

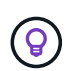

Lorsque Cloud Volumes ONTAP est désactivé, la température de chaque bloc est préservée jusqu'au redémarrage du système. Par exemple, si la température d'un bloc est 5 lorsque vous mettez le système hors tension, la température est toujours 5 lorsque vous rallumez le système.

## **Configuration du tiering des données**

Pour obtenir des instructions et une liste des configurations prises en charge, reportez-vous à la section ["Tiering des données inactives vers un stockage objet à faible coût".](https://docs.netapp.com/fr-fr/test/task-tiering.html)

## <span id="page-16-0"></span>**Gestion du stockage**

BlueXP offre une gestion simplifiée et avancée du stockage Cloud Volumes ONTAP.

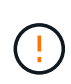

Tous les disques et agrégats doivent être créés et supprimés directement depuis BlueXP. Vous ne devez pas effectuer ces actions à partir d'un autre outil de gestion. Cela peut avoir un impact sur la stabilité du système, entraver la possibilité d'ajouter des disques à l'avenir et générer potentiellement des frais de fournisseur de cloud redondant.

## **Provisionnement du stockage**

BlueXP simplifie le provisionnement du stockage pour Cloud Volumes ONTAP en vous achetant des disques et en gérant des agrégats. Il vous suffit de créer des volumes. Si vous le souhaitez, vous pouvez utiliser une option d'allocation avancée pour provisionner vous-même des agrégats.

### **Provisionnement simplifié**

Les agrégats fournissent un stockage cloud aux volumes. BlueXP crée des agrégats pour vous lors du lancement d'une instance et pour le provisionnement de volumes supplémentaires.

Lorsque vous créez un volume, BlueXP fait l'une des trois choses suivantes :

- Il place le volume sur un agrégat existant qui dispose d'un espace libre suffisant.
- Il place le volume sur un agrégat existant en achetant plus de disques pour cet agrégat.

Dans le cas d'un agrégat dans AWS qui prend en charge Elastic volumes, BlueXP augmente également la taille des disques d'un groupe RAID. ["En savoir plus sur la prise en charge d'Elastic volumes"](#page-5-0).

• Il achète des disques pour un nouvel agrégat et place le volume sur cet agrégat.

BlueXP détermine où placer un nouveau volume en se intéressant à plusieurs facteurs : la taille maximale d'un agrégat, l'activation ou non du provisionnement fin et les seuils d'espace disponible pour les agrégats.

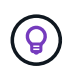

L'administrateur du compte peut modifier les seuils d'espace libre à partir de la page **Paramètres**.

### **Sélection de la taille du disque pour les agrégats dans AWS**

Lorsque BlueXP crée de nouveaux agrégats pour Cloud Volumes ONTAP dans AWS, il augmente progressivement la taille du disque dans un agrégat, à mesure que le nombre d'agrégats du système augmente. BlueXP vous garantit ainsi que vous pouvez utiliser la capacité maximale du système avant d'atteindre le nombre maximal de disques de données autorisés par AWS.

Par exemple, BlueXP peut choisir les tailles de disque suivantes :

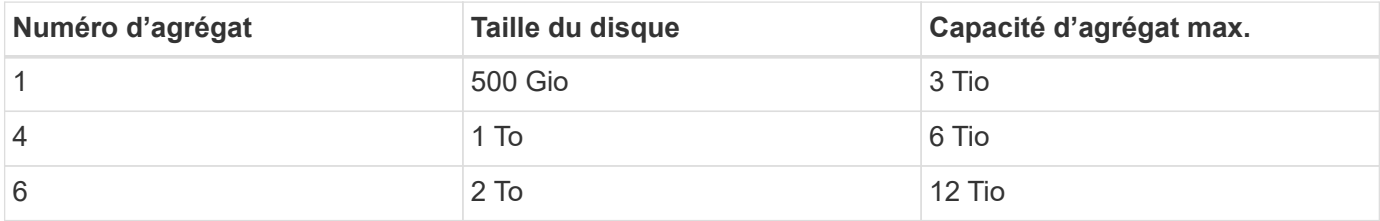

Ŧ

Ce comportement ne s'applique pas aux agrégats qui prennent en charge la fonctionnalité Amazon EBS Elastic volumes. Les agrégats sur lesquels Elastic volumes sont activés comprennent un ou deux groupes RAID. Chaque groupe RAID dispose de quatre disques identiques de même capacité. ["En savoir plus sur la prise en charge d'Elastic volumes".](#page-5-0)

Vous pouvez choisir vous-même la taille du disque en utilisant l'option d'allocation avancée.

### **Allocation avancée**

Au lieu de laisser BlueXP gérer des agrégats pour vous, vous pouvez le faire vous-même. ["À partir de la page](https://docs.netapp.com/fr-fr/test/task-create-aggregates.html) **[allocation avancée](https://docs.netapp.com/fr-fr/test/task-create-aggregates.html)**["](https://docs.netapp.com/fr-fr/test/task-create-aggregates.html), vous pouvez créer de nouveaux agrégats qui incluent un nombre spécifique de disques, ajouter des disques à un agrégat existant et créer des volumes dans des agrégats spécifiques.

### **Gestion de la capacité**

L'administrateur du compte peut choisir si BlueXP vous informe des décisions relatives à la capacité de stockage ou si BlueXP gère automatiquement les besoins en capacité pour vous.

Ce comportement est déterminé par le *Capacity Management mode* sur un connecteur. Le mode de gestion de la capacité concerne tous les systèmes Cloud Volumes ONTAP gérés par ce connecteur. Si vous avez un autre connecteur, il peut être configuré différemment.

### **Gestion automatique de la capacité**

Le mode de gestion de la capacité est défini sur automatique par défaut. Dans ce mode, BlueXP achète automatiquement de nouveaux disques pour les instances Cloud Volumes ONTAP lorsque davantage de capacité est nécessaire, supprime les ensembles de disques (agrégats) inutilisés, déplace des volumes entre les agrégats si nécessaire et tente de tomber en panne des disques.

Les exemples suivants illustrent le fonctionnement de ce mode :

• Si un agrégat atteint le seuil de capacité et dispose d'espace pour plus de disques, BlueXP achète automatiquement de nouveaux disques pour cet agrégat afin que les volumes puissent continuer à augmenter.

BlueXP vérifie le ratio d'espace libre toutes les 15 minutes pour déterminer s'il doit acheter des disques supplémentaires.

Dans le cas d'un agrégat dans AWS qui prend en charge Elastic volumes, BlueXP augmente également la taille des disques d'un groupe RAID. ["En savoir plus sur la prise en charge d'Elastic volumes"](#page-5-0).

• Lorsqu'un agrégat atteint le seuil de capacité et qu'il ne prend pas en charge de disques supplémentaires, BlueXP déplace automatiquement un volume de cet agrégat vers un agrégat disposant de la capacité disponible ou vers un nouvel agrégat.

Si BlueXP crée un nouvel agrégat pour le volume, il choisit une taille de disque adaptée à la taille de ce volume.

Notez que l'espace libre est désormais disponible sur l'agrégat d'origine. Les volumes existants ou les nouveaux volumes peuvent utiliser cet espace. Dans ce scénario, l'espace ne peut pas être retourné dans le Cloud provocé.

• Si un agrégat ne contient aucun volume pendant plus de 12 heures, BlueXP le supprime.

#### **Gestion des LUN avec gestion automatique de la capacité**

La gestion automatique de la capacité de BlueXP ne s'applique pas aux LUN. Lorsque BlueXP crée un LUN, il désactive la fonction Autogrow.

### **Gestion manuelle de la capacité**

Si l'administrateur de compte définit le mode gestion de la capacité sur manuel, BlueXP affiche les messages action requise lorsque des décisions de capacité doivent être prises. Les mêmes exemples décrits en mode automatique s'appliquent au mode manuel, mais il vous appartient d'accepter les actions.

### **En savoir plus >>**

["Apprenez à modifier le mode de gestion de la capacité".](https://docs.netapp.com/fr-fr/test/task-manage-capacity-settings.html)

## <span id="page-18-0"></span>**Vitesse d'écriture**

BlueXP vous permet de choisir une vitesse d'écriture normale ou élevée pour la plupart des configurations Cloud Volumes ONTAP. Avant de choisir une vitesse d'écriture, vous devez comprendre les différences entre les paramètres normaux et élevés et les risques et les recommandations lors de l'utilisation de la vitesse d'écriture élevée.

## **Vitesse d'écriture standard**

Lorsque vous choisissez la vitesse d'écriture standard, les données sont écrites directement sur le disque. Lors de l'écriture directe des données sur le disque, réduit le risque de perte de données en cas de panne système non planifiée ou de défaillance en cascade impliquant une panne système non planifiée (paires haute disponibilité uniquement).

La vitesse d'écriture normale est l'option par défaut.

## **Vitesse d'écriture élevée**

Lorsque vous choisissez la vitesse d'écriture élevée, les données sont mises en tampon dans la mémoire avant d'être écrites sur le disque, ce qui accélère les performances d'écriture. Toutefois, la mise en cache peut entraîner une perte de données en cas de panne système.

Le volume de données pouvant être perdues en cas de panne système correspond à l'étendue des deux derniers points de cohérence. Le point de cohérence consiste à écrire des données mises en tampon sur le disque. Un point de cohérence se produit lorsque le journal d'écriture est plein ou après 10 secondes (selon la première éventualité). Toutefois, les performances du stockage fournies par votre fournisseur cloud peuvent affecter le temps de traitement des points de cohérence.

### **Quand utiliser une vitesse d'écriture élevée**

Optez pour la vitesse d'écriture élevée si vos workloads nécessitent des performances d'écriture rapides et que vous ne craignez pas de perdre des données en cas de panne système non planifiée ou de défaillance en cascade impliquant une panne système non planifiée (paires haute disponibilité uniquement).

### **Recommandations lors de l'utilisation d'une vitesse d'écriture élevée**

Si vous activez la vitesse d'écriture élevée, vous devez assurer la protection de l'écriture au niveau de la couche applicative ou que les applications tolèrent la perte de données, si elle se produit.

### **Vitesse d'écriture élevée avec une paire HA dans AWS**

Si vous prévoyez d'activer une vitesse d'écriture élevée sur une paire haute disponibilité dans AWS, vous devriez connaître les différences de niveaux de protection entre un déploiement de plusieurs zones de disponibilité (AZ) et un déploiement d'AZ unique. Le déploiement d'une paire haute disponibilité dans plusieurs AZS offre davantage de résilience et peut aider à limiter les risques de perte de données.

### ["En savoir plus sur les paires haute disponibilité dans AWS"](https://docs.netapp.com/fr-fr/test/concept-ha.html).

### **Configurations qui prennent en charge une vitesse d'écriture élevée**

Toutes les configurations Cloud Volumes ONTAP ne prennent pas en charge une vitesse d'écriture élevée. Ces configurations utilisent la vitesse d'écriture standard par défaut.

### **AWS**

Si vous utilisez un système à un seul nœud, Cloud Volumes ONTAP prend en charge une vitesse d'écriture élevée avec tous les types d'instances.

Dès la version 9.8, Cloud Volumes ONTAP prend en charge une vitesse d'écriture élevée avec des paires HA lorsque vous utilisez presque tous les types d'instances EC2 pris en charge, sauf pour les instances m5.XLarge et r5.XLarge.

["En savoir plus sur les instances Amazon EC2 prises en charge par Cloud Volumes ONTAP"](https://docs.netapp.com/us-en/cloud-volumes-ontap-relnotes/reference-configs-aws.html).

#### **Azure**

Si vous utilisez un système à un seul nœud, Cloud Volumes ONTAP prend en charge une vitesse d'écriture élevée pour tous les types de VM.

Si vous utilisez une paire haute disponibilité, Cloud Volumes ONTAP prend en charge une vitesse d'écriture élevée avec plusieurs types de VM, à partir de la version 9.8.1. Accédez au ["Notes de version de Cloud](https://docs.netapp.com/us-en/cloud-volumes-ontap-relnotes/reference-configs-azure.html) [Volumes ONTAP"](https://docs.netapp.com/us-en/cloud-volumes-ontap-relnotes/reference-configs-azure.html) Pour afficher les types de VM qui prennent en charge une vitesse d'écriture élevée.

#### **Google Cloud**

Si vous utilisez un système à un seul nœud, Cloud Volumes ONTAP prend en charge une vitesse d'écriture élevée pour tous les types de machines.

Si vous utilisez une paire haute disponibilité, Cloud Volumes ONTAP prend en charge la vitesse d'écriture élevée avec plusieurs types de machines virtuelles, à commencer par la version 9.13.0. Accédez au ["Notes de](https://docs.netapp.com/us-en/cloud-volumes-ontap-relnotes/reference-configs-gcp.html#supported-configurations-by-license) [version de Cloud Volumes ONTAP"](https://docs.netapp.com/us-en/cloud-volumes-ontap-relnotes/reference-configs-gcp.html#supported-configurations-by-license) Pour afficher les types de VM qui prennent en charge une vitesse d'écriture élevée.

["Découvrez plus en détail les types de machines Google Cloud pris en charge par Cloud Volumes ONTAP".](https://docs.netapp.com/us-en/cloud-volumes-ontap-relnotes/reference-configs-gcp.html)

### **Comment sélectionner une vitesse d'écriture**

Vous pouvez choisir une vitesse d'écriture lorsque vous créez un nouvel environnement de travail et que vous le pouvez ["modifier la vitesse d'écriture d'un système existant"](https://docs.netapp.com/fr-fr/test/task-modify-write-speed.html).

### **Que faut-il attendre si une perte de données se produit**

Si une perte de données est due à une vitesse d'écriture élevée, le système de gestion des événements (EMS) signale les deux événements suivants :

• Cloud Volumes ONTAP 9.12.1 ou version ultérieure

```
 NOTICE nv.data.loss.possible: An unexpected shutdown occurred while in
high write speed mode, which possibly caused a loss of data.
* Cloud Volumes ONTAP 9.11.0 à 9.11.1
```
DEBUG nv.check.failed: NVRAM check failed with error "NVRAM disabled due to dirty shutdown with High Write Speed mode"

 ERROR wafl.root.content.changed: Contents of the root volume '' might have changed. Verify that all recent configuration changes are still in effect..

\* Cloud Volumes ONTAP 9.8 à 9.10.1

```
DEBUG nv.check.failed: NVRAM check failed with error "NVRAM disabled due
to dirty shutdown"
```
ERROR wafl.root.content.changed: Contents of the root volume '' might have changed. Verify that all recent configuration changes are still in effect.

Dans ce cas, Cloud Volumes ONTAP doit être capable de démarrer et de continuer à transmettre des données sans l'intervention de l'utilisateur.

### **Comment arrêter l'accès aux données en cas de perte**

Si vous êtes préoccupé par la perte de données, que les applications cessent de s'exécuter en cas de perte de données et que l'accès aux données doit être repris après que le problème de perte de données a été correctement résolu, vous pouvez utiliser l'option NVFAIL de la CLI pour atteindre cet objectif.

### **Pour activer l'option NVFAIL**

vol modify -volume <vol-name> -nvfail on

### **Pour vérifier les paramètres NVFAIL**

vol show -volume <vol-name> -fields nvfail

#### **Pour désactiver l'option NVFAIL**

vol modify -volume <vol-name> -nvfail off

En cas de perte de données, un volume NFS ou iSCSI avec NVFAIL activé devrait cesser de transmettre les données (le protocole CIFS n'a aucun impact, ce qui est sans état, n'a aucun impact). Pour plus de détails, reportez-vous à ["Impact de NVFAIL sur l'accès aux volumes NFS ou aux LUN".](https://docs.netapp.com/ontap-9/topic/com.netapp.doc.dot-mcc-mgmt-dr/GUID-40D04B8A-01F7-4E87-8161-E30BD80F5B7F.html)

#### **Pour vérifier l'état NVFAIL**

vol show -fields in-nvfailed-state

Une fois le problème de perte de données résolu, vous pouvez effacer l'état NVFAIL et le volume sera disponible pour l'accès aux données.

#### **Pour effacer l'état NVFAIL**

vol modify -volume <vol-name> -in-nvfailed-state false

## <span id="page-21-0"></span>**Flash cache**

Certaines configurations Cloud Volumes ONTAP incluent le stockage NVMe local, que Cloud Volumes ONTAP utilise *Flash cache* pour de meilleures performances. Ajout d'une ligne pour le test de mise à jour de token.

## **Qu'est-ce que Flash cache ?**

Flash cache accélère l'accès aux données grâce à la mise en cache intelligente en temps réel des données utilisateur et des métadonnées NetApp lues récemment. Elle est efficace pour les charges de travail exigeant une capacité de lecture aléatoire maximale, dont les bases de données, la messagerie et les services de fichiers.

## **Configurations compatibles**

Flash cache est pris en charge avec des configurations Cloud Volumes ONTAP spécifiques. Affichez les configurations prises en charge dans le ["Notes de version de Cloud Volumes ONTAP"](https://docs.netapp.com/us-en/cloud-volumes-ontap-relnotes/index.html)

## **Limites**

• La compression doit être désactivée sur tous les volumes pour bénéficier des améliorations de performances de Flash cache jusqu'à Cloud Volumes ONTAP 9.12.0. Lorsque vous déployez ou mettez à niveau votre système vers Cloud Volumes ONTAP 9.12.1, vous n'avez pas besoin de désactiver la compression.

Choisissez l'absence d'efficacité du stockage lors de la création d'un volume depuis BlueXP, ou créez un volume puis ["Désactiver la compression des données à l'aide de l'interface de ligne de commande"](http://docs.netapp.com/ontap-9/topic/com.netapp.doc.dot-cm-vsmg/GUID-8508A4CB-DB43-4D0D-97EB-859F58B29054.html).

• La réactivation du cache après un redémarrage n'est pas prise en charge avec Cloud Volumes ONTAP.

## <span id="page-22-0"></span>**Stockage WORM**

Vous pouvez activer le stockage WORM (écriture unique) en lecture seule sur un système Cloud Volumes ONTAP pour conserver les fichiers sous forme non modifiée pendant une période de conservation spécifiée. Le stockage WORM dans le cloud est optimisé par la technologie SnapLock, ce qui signifie que les fichiers WORM sont protégés au niveau des fichiers.

## **Fonctionnement du stockage WORM**

Une fois qu'un fichier a été alloué au stockage WORM, il ne peut pas être modifié, même après l'expiration de la période de conservation. Une horloge inviolable détermine le moment où la période de conservation d'un fichier WORM s'est écoulée.

Une fois la période de conservation écoulée, vous êtes responsable de la suppression des fichiers dont vous n'avez plus besoin.

## <span id="page-22-1"></span>**Chargement**

La charge du stockage WORM est horaire, selon la capacité totale provisionnée des volumes WORM.

Disponible pour les conditions d'engagement PAYGO ou annuelles uniquement, la licence pour WORM peut être achetée sur le marché du fournisseur cloud. WORM prend en charge les modèles de licence basés sur les nœuds et les capacités.

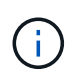

Les licences BYOL ne sont pas disponibles pour le stockage WORM sur Cloud Volumes ONTAP.

Vous devez comprendre le comportement de charge suivant avec Cloud Volumes ONTAP 9.10.1 et versions ultérieures :

- Depuis ONTAP 9.10.1, des volumes WORM et non-WORM peuvent exister sur le même agrégat.
- Si vous activez WORM lorsque vous créez un environnement de travail Cloud Volumes ONTAP, tous les volumes que vous créez à partir de BlueXP sont compatibles WORM. Toutefois, vous pouvez utiliser l'interface de ligne de commandes ou System Manager ONTAP pour créer des volumes dont le protocole WORM est désactivé. Ces volumes ne sont pas facturés au taux WORM.
- Si vous n'activez pas WORM lorsque vous créez un environnement de travail, le mode WORM est désactivé pour chaque volume créé à partir de BlueXP. Vous n'êtes pas facturé au débit WORM pour ces volumes.

["En savoir plus sur la tarification pour le stockage WORM"](https://cloud.netapp.com/pricing)

## **Activation du stockage WORM**

La façon dont vous activez le stockage WORM dépend de la version de Cloud Volumes ONTAP que vous utilisez.

### **Version 9.10.1 et ultérieure**

Depuis Cloud Volumes ONTAP 9.10.1, vous pouvez activer ou désactiver WORM au niveau du volume.

Lorsque vous créez un environnement de travail Cloud Volumes ONTAP, vous êtes invité à activer ou désactiver le stockage WORM :

- Si vous activez le stockage WORM lors de la création d'un environnement de travail, le mode WORM est activé pour chaque volume créé à partir de BlueXP. Toutefois, vous pouvez utiliser System Manager ou l'interface de ligne de commandes pour créer des volumes dont le protocole WORM est désactivé.
- Si vous désactivez le stockage WORM lors de la création d'un environnement de travail, tous les volumes que vous créez à partir de BlueXP, System Manager ou de l'interface de ligne de commande sont désactivés. Si vous souhaitez activer WORM sur un environnement de travail Cloud Volumes ONTAP qui n'a pas été activé lors de la création, vous devez créer un ticket de support auprès du support NetApp.

Quelle que soit l'option choisie, vous devez [comprendre le fonctionnement de la charge](#page-22-1).

### **Version 9.10.0 et antérieure**

Vous pouvez activer le stockage WORM sur un système Cloud Volumes ONTAP lorsque vous créez un nouvel environnement de travail. Chaque volume que vous créez à partir de BlueXP est doté de la technologie WORM. Vous ne pouvez pas désactiver le stockage WORM sur des volumes individuels.

## **Validation de fichiers sur WORM**

Vous pouvez utiliser une application pour valider des fichiers sur WORM via NFS ou CIFS, ou utiliser l'interface de ligne de commande ONTAP pour auto-valider des fichiers sur WORM automatiquement. Vous pouvez également utiliser un fichier WORM inscriptible pour conserver les données écrites de façon incrémentielle, comme les informations de journal.

Après avoir activé le stockage WORM sur un système Cloud Volumes ONTAP, vous devez utiliser l'interface de ligne de commande ONTAP pour toute la gestion du stockage WORM. Pour obtenir des instructions, reportez-vous à la section ["Documentation ONTAP".](http://docs.netapp.com/ontap-9/topic/com.netapp.doc.pow-arch-con/home.html)

## **Suppression des fichiers WORM**

Vous pouvez supprimer des fichiers WORM pendant la période de conservation à l'aide de la fonction de suppression privilégiée.

Pour obtenir des instructions, reportez-vous à la section ["Documentation ONTAP"](https://docs.netapp.com/us-en/ontap/snaplock/delete-worm-files-concept.html)

## **WORM et Tiering des données**

Lorsque vous créez un nouveau système Cloud Volumes ONTAP 9.8 ou une version ultérieure, vous pouvez activer à la fois le Tiering et le stockage WORM. L'activation du Tiering des données avec le stockage WORM vous permet de transférer les données vers un magasin d'objets dans le cloud.

Voici les éléments à prendre en compte concernant l'activation du Tiering des données et du stockage WORM :

- Les données transférées vers le stockage objet n'incluent pas la fonctionnalité WORM d'ONTAP. Pour garantir la fonctionnalité WORM de bout en bout, vous devez configurer correctement les autorisations des compartiments.
- Les données placées dans le Tier de stockage objet n'ont pas la fonctionnalité WORM. Techniquement, quiconque dispose d'un accès complet aux compartiments et aux conteneurs peut utiliser et supprimer les objets placés à un Tier par ONTAP.
- La restauration ou la restauration à partir de Cloud Volumes ONTAP 9.8 est bloquée après l'activation de WORM et de la hiérarchisation.

### **Limites**

- Le stockage WORM dans Cloud Volumes ONTAP fonctionne selon un modèle « administrateur de stockage de confiance ». Les fichiers WORM sont protégés contre les modifications ou modifications, mais un administrateur du cluster peut supprimer des volumes, même si ces volumes contiennent des données WORM non expirées.
- En plus du modèle d'administrateur de stockage de confiance, le stockage WORM dans Cloud Volumes ONTAP fonctionne aussi implicitement sous un modèle d'administrateur cloud reconnu. Un administrateur cloud peut supprimer des données WORM avant leur date d'expiration en supprimant ou en modifiant directement le stockage cloud du fournisseur cloud.

### **Informations sur le copyright**

Copyright © 2024 NetApp, Inc. Tous droits réservés. Imprimé aux États-Unis. Aucune partie de ce document protégé par copyright ne peut être reproduite sous quelque forme que ce soit ou selon quelque méthode que ce soit (graphique, électronique ou mécanique, notamment par photocopie, enregistrement ou stockage dans un système de récupération électronique) sans l'autorisation écrite préalable du détenteur du droit de copyright.

Les logiciels dérivés des éléments NetApp protégés par copyright sont soumis à la licence et à l'avis de nonresponsabilité suivants :

CE LOGICIEL EST FOURNI PAR NETAPP « EN L'ÉTAT » ET SANS GARANTIES EXPRESSES OU TACITES, Y COMPRIS LES GARANTIES TACITES DE QUALITÉ MARCHANDE ET D'ADÉQUATION À UN USAGE PARTICULIER, QUI SONT EXCLUES PAR LES PRÉSENTES. EN AUCUN CAS NETAPP NE SERA TENU POUR RESPONSABLE DE DOMMAGES DIRECTS, INDIRECTS, ACCESSOIRES, PARTICULIERS OU EXEMPLAIRES (Y COMPRIS L'ACHAT DE BIENS ET DE SERVICES DE SUBSTITUTION, LA PERTE DE JOUISSANCE, DE DONNÉES OU DE PROFITS, OU L'INTERRUPTION D'ACTIVITÉ), QUELLES QU'EN SOIENT LA CAUSE ET LA DOCTRINE DE RESPONSABILITÉ, QU'IL S'AGISSE DE RESPONSABILITÉ CONTRACTUELLE, STRICTE OU DÉLICTUELLE (Y COMPRIS LA NÉGLIGENCE OU AUTRE) DÉCOULANT DE L'UTILISATION DE CE LOGICIEL, MÊME SI LA SOCIÉTÉ A ÉTÉ INFORMÉE DE LA POSSIBILITÉ DE TELS DOMMAGES.

NetApp se réserve le droit de modifier les produits décrits dans le présent document à tout moment et sans préavis. NetApp décline toute responsabilité découlant de l'utilisation des produits décrits dans le présent document, sauf accord explicite écrit de NetApp. L'utilisation ou l'achat de ce produit ne concède pas de licence dans le cadre de droits de brevet, de droits de marque commerciale ou de tout autre droit de propriété intellectuelle de NetApp.

Le produit décrit dans ce manuel peut être protégé par un ou plusieurs brevets américains, étrangers ou par une demande en attente.

LÉGENDE DE RESTRICTION DES DROITS : L'utilisation, la duplication ou la divulgation par le gouvernement sont sujettes aux restrictions énoncées dans le sous-paragraphe (b)(3) de la clause Rights in Technical Data-Noncommercial Items du DFARS 252.227-7013 (février 2014) et du FAR 52.227-19 (décembre 2007).

Les données contenues dans les présentes se rapportent à un produit et/ou service commercial (tel que défini par la clause FAR 2.101). Il s'agit de données propriétaires de NetApp, Inc. Toutes les données techniques et tous les logiciels fournis par NetApp en vertu du présent Accord sont à caractère commercial et ont été exclusivement développés à l'aide de fonds privés. Le gouvernement des États-Unis dispose d'une licence limitée irrévocable, non exclusive, non cessible, non transférable et mondiale. Cette licence lui permet d'utiliser uniquement les données relatives au contrat du gouvernement des États-Unis d'après lequel les données lui ont été fournies ou celles qui sont nécessaires à son exécution. Sauf dispositions contraires énoncées dans les présentes, l'utilisation, la divulgation, la reproduction, la modification, l'exécution, l'affichage des données sont interdits sans avoir obtenu le consentement écrit préalable de NetApp, Inc. Les droits de licences du Département de la Défense du gouvernement des États-Unis se limitent aux droits identifiés par la clause 252.227-7015(b) du DFARS (février 2014).

### **Informations sur les marques commerciales**

NETAPP, le logo NETAPP et les marques citées sur le site<http://www.netapp.com/TM>sont des marques déposées ou des marques commerciales de NetApp, Inc. Les autres noms de marques et de produits sont des marques commerciales de leurs propriétaires respectifs.